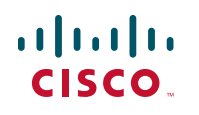

# **Quick Start Guide**

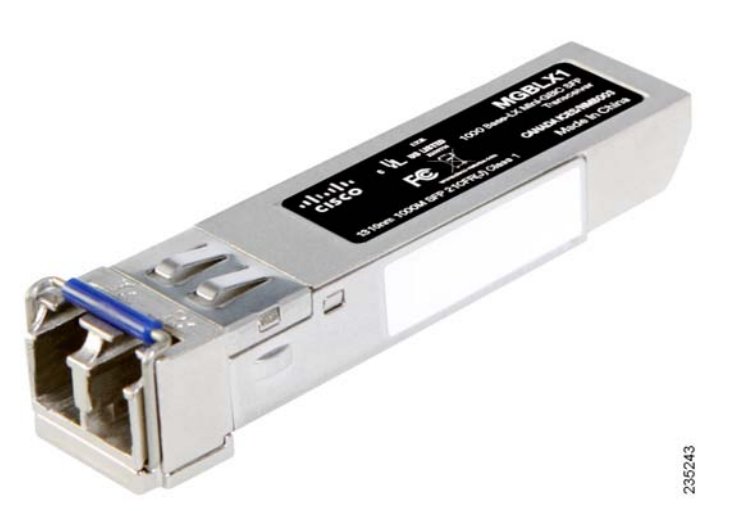

**Cisco Small Business MGBBX1 1000 Base-BX Mini-GBIC SFP Transceiver MFEBX1 100 Base-BX Mini-GBIC SFP Transceiver MGBLX1 1000 Base-LX Mini-GBIC SFP Transceiver MFEFX1 100BASE-FX Mini-GBIC SFP Transceiver MFELX1 100BASE-LX Mini-GBIC SFP Transceiver MGBSX1 Gigabit SX Mini-GBIC SFP Transceiver MGBLH1 Gigabit LH Mini-GBIC SFP Transceiver MGBT1 Gigabit 1000 Base-T Mini-GBIC SFP Transceiver**

## **Package Contents**

**WARNING:** Optical SFPs use a small laser to generate the fiber-optic signal. Because invisible laser radiation may be emitted from the aperture of the port when no fiber cable is connected, avoid exposure to laser radiation and do not stare into open apertures. Keep the optical transmit and receive ports covered whenever a cable is not connected to the port.

- **•** Mini-GBIC SFP Transceiver
- **•** Quick Start Guide

# **Connecting the Transceiver**

## **Connecting the Cisco MGBBX1, MFEBX1, MGBLX1, MFEFX1, MFELX1, MGBSX1, and MGBLH1**

WARNING: Optical SFPs use a small laser to generate the fiber-optic signal. Because invisible laser radiation may be emitted from the aperture of the port when no fiber cable is connected, avoid exposure to laser radiation and do not stare into open apertures. Keep the optical transmit and receive ports covered whenever a cable is not connected to the port.

**STEP 1** Insert the mini-GBIC SFP module with the printed side up and the rubber port cap facing out.

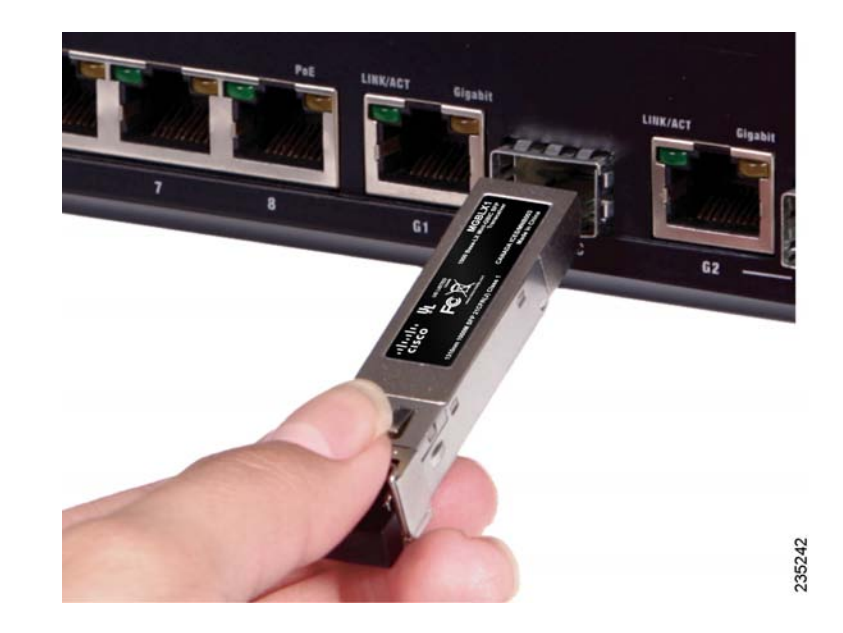

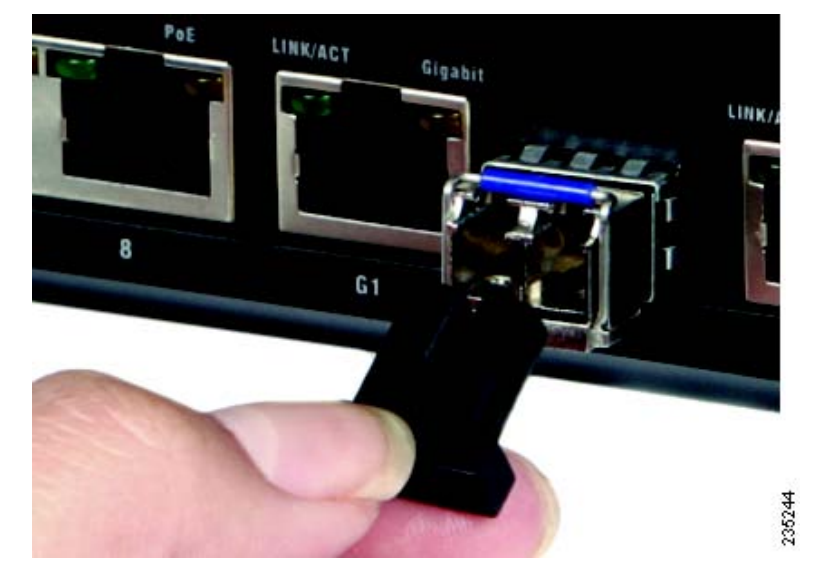

**1**

### **STEP 2** Remove the mini-GBIC SFP module's rubber port cap.

**STEP 3** Connect the fiber cable's LC connector to the mini-GBIC SFP module's

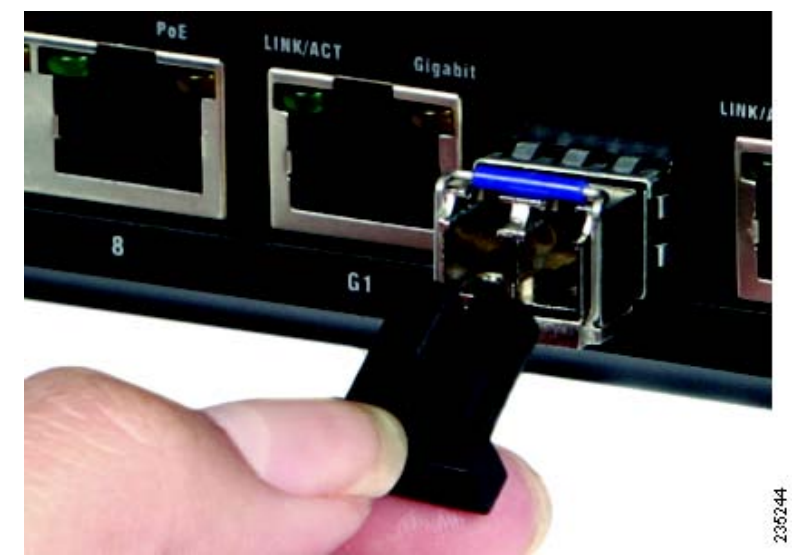

port.

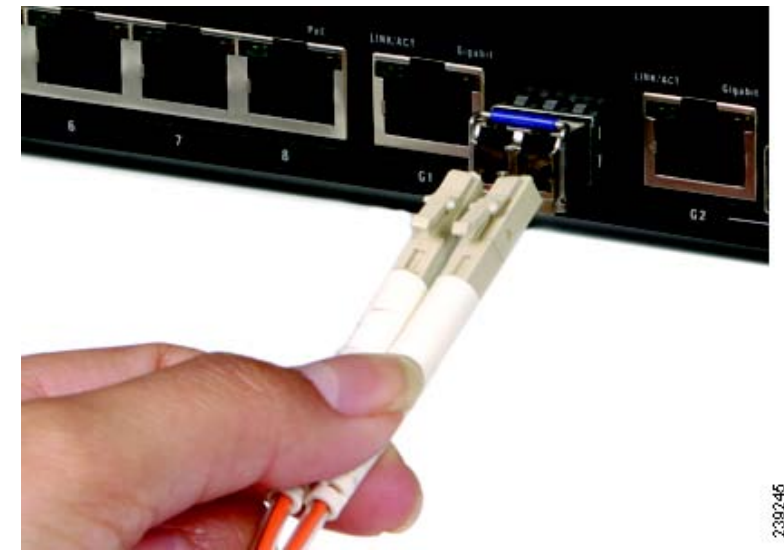

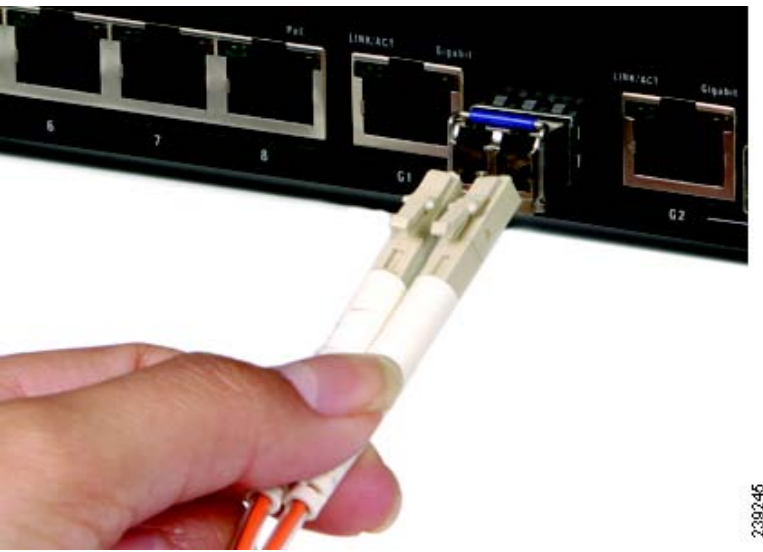

**STEP 4** Connect the other end of the cable to an SFP module to verify that the fiber connection is complete.

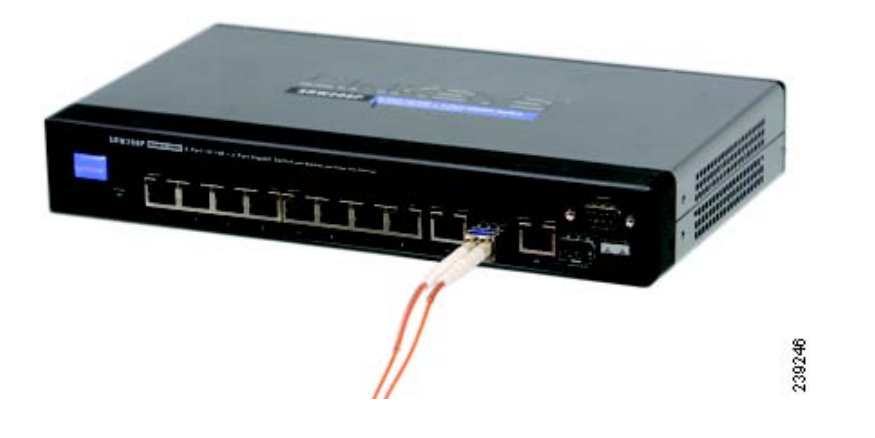

For the Cisco MGBBX1, use the Cisco GLC-BX-D as the downstream SFP. For the Cisco MFEBX1, use the Cisco GLC-FE-100BX-D as the downstream SFP. The Cisco MGBBX1 and the Cisco MFEBBX1 support upstream only.

## **Connecting the Cisco MGBT1**

- **STEP 1** Insert the gigabit SFP module with the printed side up and the pull tab facing out.
- **STEP 2** Lock the gigabit SFP module in place.
- **STEP 3** Connect the cable to the gigabit SFP Module's port.
- **STEP 4** Connect the other end of the cable to the switch.

## **Removing the Cisco MGBBX1, MFEBX1, MGBLX1, MFEFX1, MFELX1, MGBSX1, and MGBLH1**

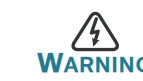

# **Removing the Transceiver 2**

- **WARNING:** Optical SFPs use a small laser to generate the fiber-optic signal. Because invisible laser radiation may be emitted from the aperture of the port when no fiber cable is connected, avoid exposure to laser radiation and do not stare into open apertures. Keep the optical transmit and receive ports covered whenever a cable is not connected to the port.
- **STEP 1** Press the fiber cable's connector and pull to remove the fiber cable from the mini-GBIC SFP module.

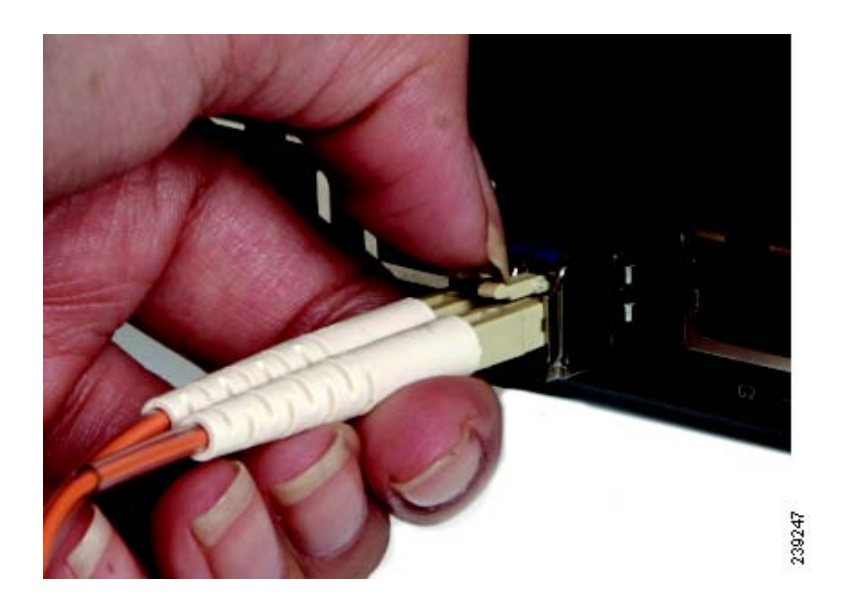

### **Americas Headquarters**

Cisco Systems, Inc. 170 West Tasman Drive San Jose, CA 95134-1706 USA<sup>-</sup> http://www.cisco.com Tel: 408 526-4000 800 553-NETS (6387) Fax: 408 527-0883

 $\mathbf{d}$  and  $\mathbf{d}$ **CISCO** 

### Cisco, Cisco Systems, the Cisco logo, and the Cisco Systems logo are registered trademarks or trademarks of Cisco Systems, Inc. and/or its affiliates in the United States and certain other countries. All other trademarks mentioned in this document or Website are the property of their respective owners. The use of the word partner does not imply a partnership relationship between Cisco and any other company. (0705R)

**WARNING:** Optical SFPs use a small laser to generate the fiber-optic signal. Because invisible laser radiation may be emitted from the aperture of the port when no fiber cable is connected, avoid exposure to laser radiation and do not stare into open apertures. Keep the optical transmit and receive ports covered whenever a cable is not connected to the port.

© 2009 Cisco Systems, Inc. All rights reserved.

Printed in the USA on recycled paper containing 10% postconsumer waste.

### **STEP** 2 Pull the module's bail latch down. **STEP** 3 Remove the mini-GBIC SFP module.

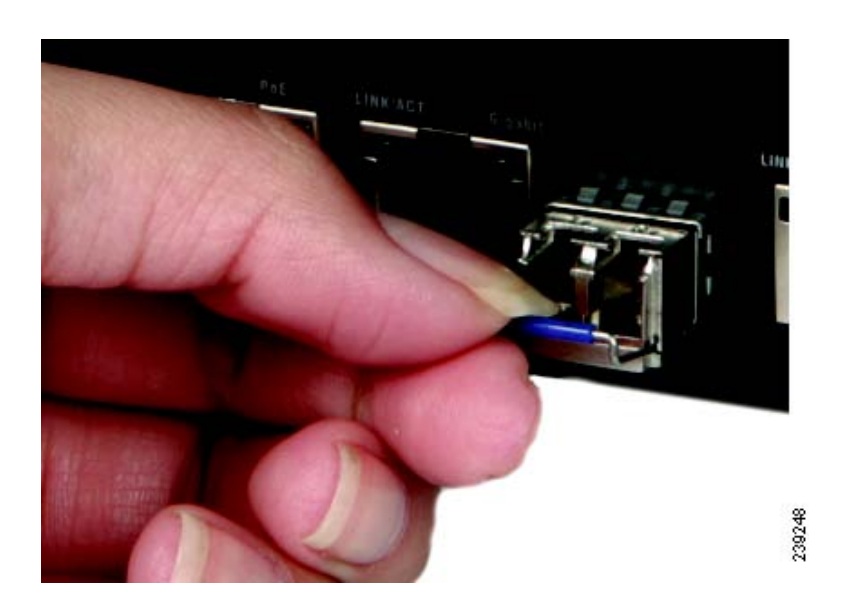

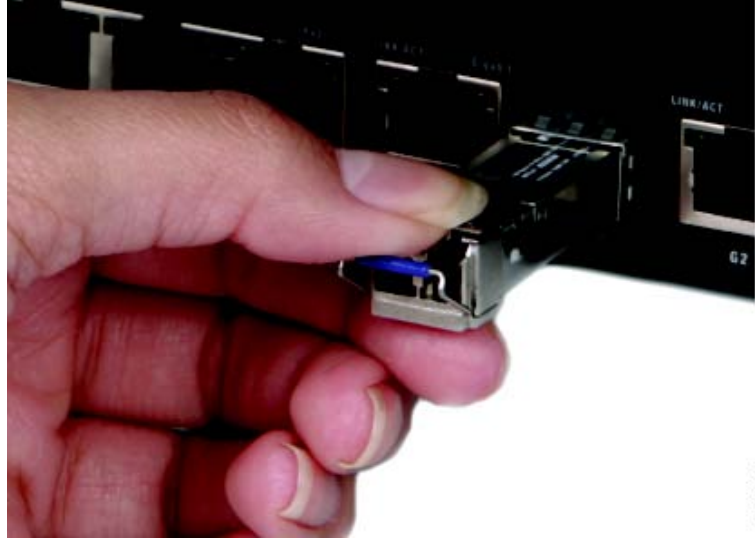

**Removing the Cisco MGBT1**

**STEP 1** Press the RJ-45 connector's tab and pull to remove the cable from the gigabit SFP module.

**STEP 2** To remove the gigabit SFP module, begin by pulling the module's pull

**[http://www.cisco.com/en/US/products/ps9934/](http://www.cisco.com/en/US/products/ps9934/tsd_products_support_series_home.html)** ort series home.html

**/US/support/** 

**thack** support center contacts.

**with** 

tab.

**STEP 3** Remove the Gigabit SFP Module.

# **Switch Compatibility List**

## **Cisco 100M SFP Switch Support and Minimum Software Release Requirements**

**[http://www.cisco.com/en/US/products/ps9934/](http://www.cisco.com/en/US/products/ps9934/tsd_products_support_series_home.html)** ort series home.html

**bm/go/warranty** 

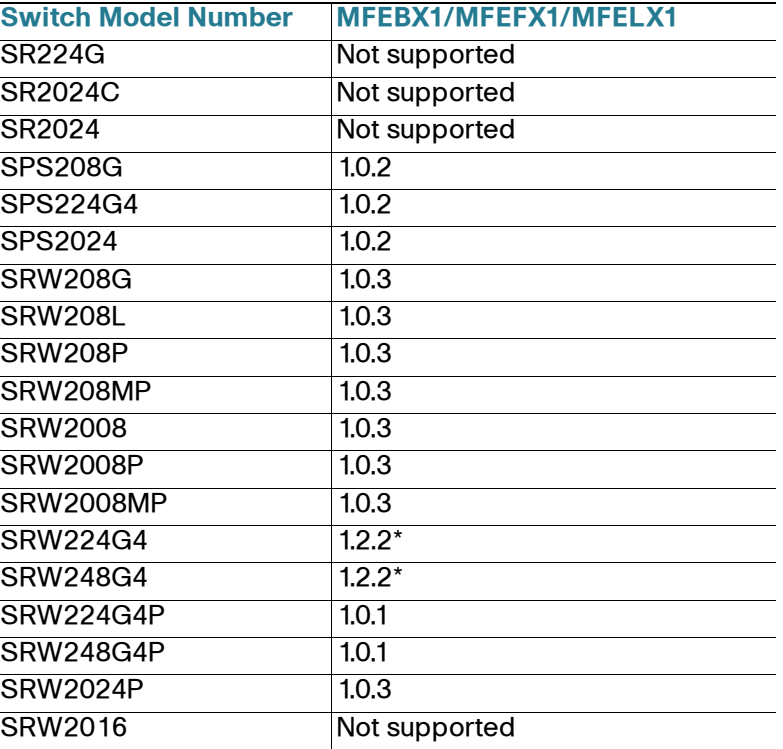

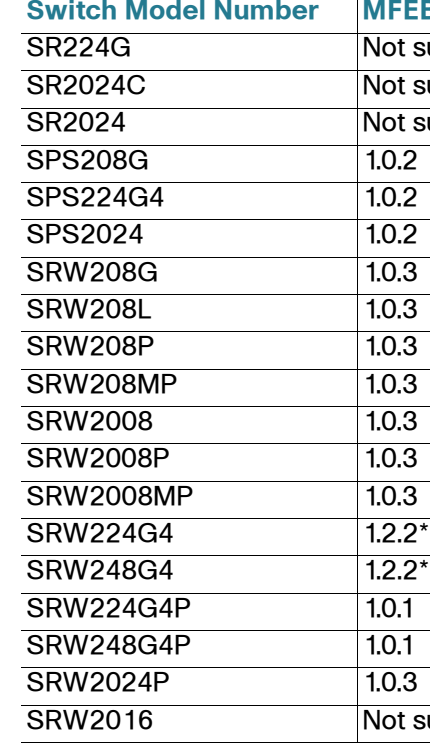

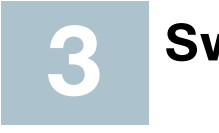

\* Requires manual configuration for the 100M SFP. See the following section.

### **Manually Configuring the 100M SFP**

- **STEP 1** On the Port Configuration page, click Detail.
- **STEP 2** In the Port Configuration popup window, select eth 100M in the SFP Speed field.
- **STEP 3** Save your changes.
- **STEP 4** Insert the 100M SFP module.

# **O** from Here

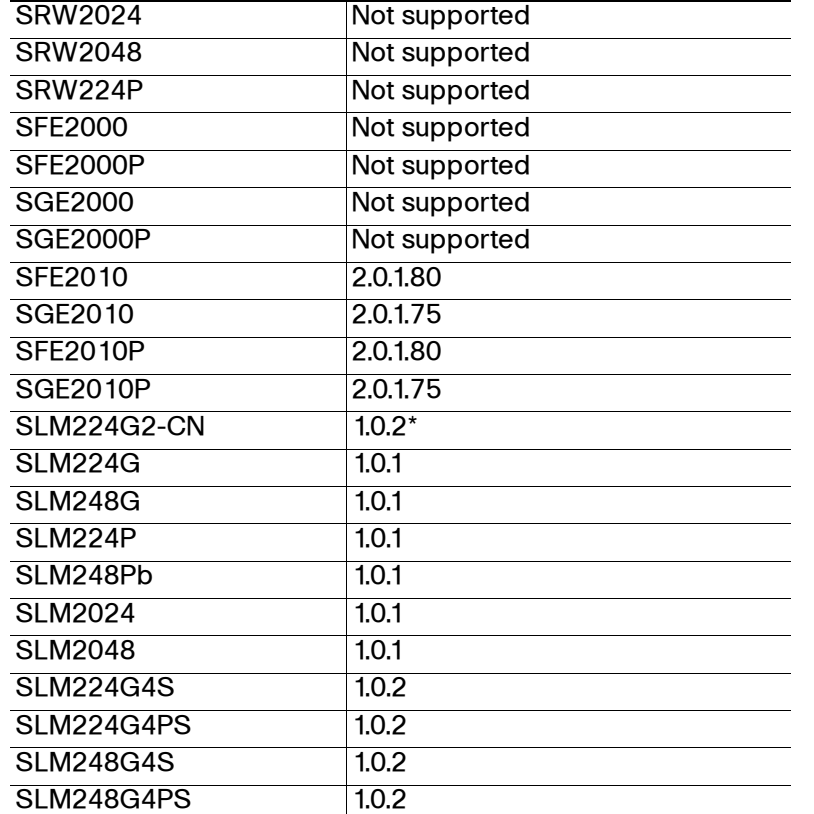

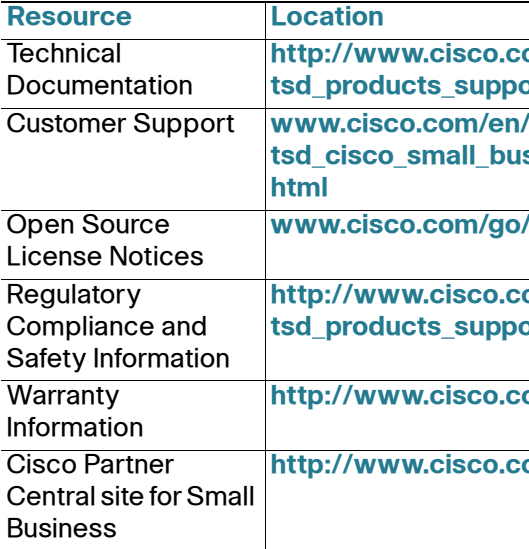

**[http://www.cisco.com/web/partners/sell/smb](http://www.cisco.com/go/warranty)**

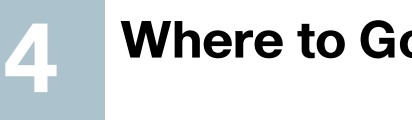